# **Installer le driver d'une Carte graphique Nvidia pour Debian Stretch**

- Objet : installer le driver d'une carte graphique Nvidia pour un PC sous Debian Stretch.(Exactement : NVIDIA C73 GeForce 7100.
- Niveau requis : **PEIX Me!** [débutant,](http://debian-facile.org/tag:debutant?do=showtag&tag=d%C3%A9butant) [avisé](http://debian-facile.org/tag:avise?do=showtag&tag=avis%C3%A9)
- Commentaires : Contexte d'utilisation du sujet du tuto. <sup>PEIX Me!</sup>
- Débutant, à savoir : [Utiliser GNU/Linux en ligne de commande, tout commence là !.](http://debian-facile.org/doc:systeme:commandes:le_debianiste_qui_papillonne)  $\ddot{\mathbf{\Theta}}$

# **1 - Introduction**

Suite à l'installation de Stretch Xfce sur une machine ancienne, je constate qu'au redémarrage, et après une installation apparemment réussie, on voit successivement :

- la page du grub,
- quelques lignes
- écran noir mais avec accès a un terminal.

Je soupçonne que la carte Nvidia n'est pas reconnue et il va falloir trouver et installer le pilote adéquat.

### **2 - Rechercher les caractéristiques de la carte Nvidia.**

On va utiliser la commande suivante :

lspci

Résultat de la commande :

root@pcubuntoo:/home/jb# lscpi

…………………………………………………………………..

…………………………………………………………………..

00:04.1 USB controller: NVIDIA Corporation MCP73 [nForce 630i] USB 2.0 Controller (EHCI) (rev a1) 00:08.0 IDE interface: NVIDIA Corporation MCP73 IDE Controller (rev a1)

00:09.0 Audio device: NVIDIA Corporation MCP73 High Definition Audio (rev a1)

00:0a.0 PCI bridge: NVIDIA Corporation MCP73 PCI Express bridge (rev a1)

00:0e.0 IDE interface: NVIDIA Corporation MCP73 SATA Controller (IDE mode) (rev a2)

00:0f.0 Ethernet controller: NVIDIA Corporation MCP73 Ethernet (rev a2)

#### **00:10.0 VGA compatible controller: NVIDIA Corporation C73 [GeForce 7100 / nForce 630i] (rev a2)**

01:07.0 FireWire (IEEE 1394): Texas Instruments TSB43AB23 IEEE-1394a-2000 Controller (PHY/Link) root@pcubuntoo:/home/jb#

Last<br>update: update: apdace.<br>09/02/2020 <sup>utilisateurs:nounours:tutos:carte-graphique-nvidia-stretch http://debian-facile.org/utilisateurs:nounours:tutos:carte-graphique-nvidia-stretch</sup> 10:29

#### **La carte est donc une nvidia C73 GeForce 7100**

Il suffit de chercher là :

<https://packages.debian.org/jessie/nvidia-legacy-304xx-driver>

pour voir que cette carte est gérée par : Package: nvidia-legacy-304xx-driver (304.125-1) [non-free]

**Il faut donc modifier les sources list et ajouter les paquets non free puisque nvidialegacy-304xx-driver se trouve dans les dépôts non free.**

#### **3 - Sources.list (ajout des dépôts non libres)**

On édite avec nano

nano /etc/apt/sources.list

 # Debian Stretch, dépôt principal + paquets non libres deb http://deb.debian.org/debian/ stretch main contrib non-free # Debian Stretch, mises à jour de sécurité + paquets non libres deb http://security.debian.org/ stretch/updates main contrib non-free # Debian Stretch, mises à jour "volatiles" + paquets non libres deb http://deb.debian.org/debian/ stretch-updates main contrib non-free

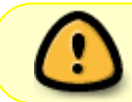

**Nota : ne pas oublier de commenter la ligne concernant cdrom de la façon suivante :**

On utilisera nano et les fonctions couper/coller pour utiliser le plus possible les lignes existantes que l'on modifiera.

**Ctrl + K pour couper Ctrl +U pour coller**

### **4 - Mise à jour des dépôts**

On redémarre en faisant :

#### Reboot

### **5 - Installer les driver dont les paquets se trouvent dans les dépôts non free**

Pour un pc en architecture 32 bits il faut utiliser la commande suivante :

```
apt-get install linux-image-686-pae linux-headers-686-pae
```
Et pour un pc amd64 :

apt-get install linux-image-amd64 linux-headers-amd64

**Remarque :** les 2 commandes ci-dessus ne sont pas toujours utiles, cela dépend probablement des machines.

Ça ne mange pas de pain d'installer ces paquets

Installation du driver

apt-get install nvidia-legacy-304xx-driver

# **6 - redémarrage**

reboot

From: <http://debian-facile.org/> - **Documentation - Wiki**

Permanent link: **<http://debian-facile.org/utilisateurs:nounours:tutos:carte-graphique-nvidia-stretch>**

Last update: **09/02/2020 10:29**